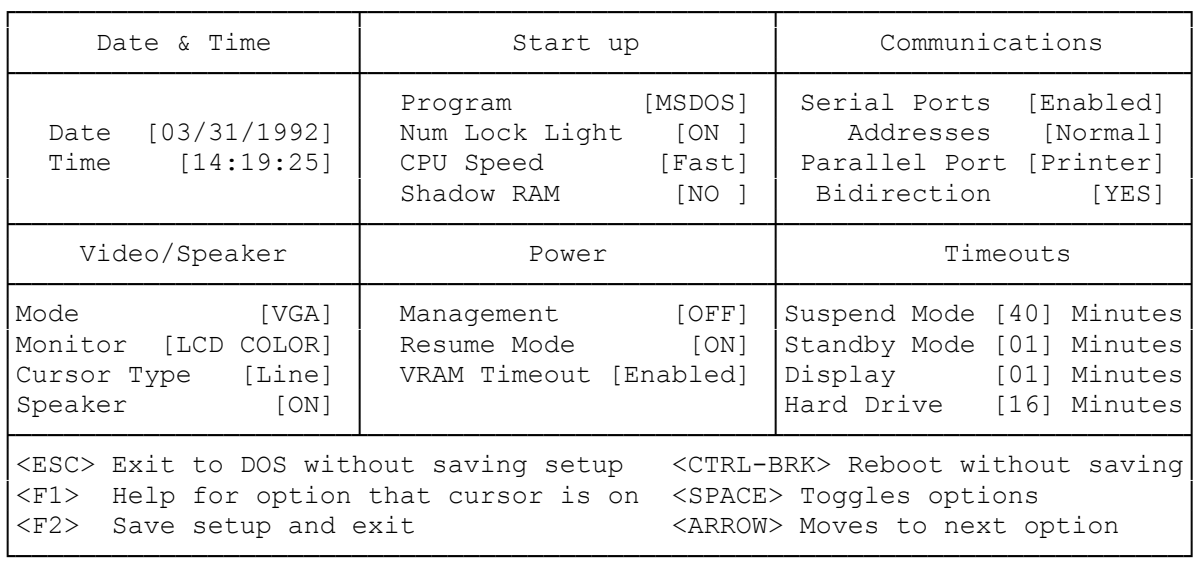

Your Tandy 2820 HD computer comes with two programs that let you control some of the computer's parameters and let you set the computer to use less power when you use battery power. The programs are called Setup282 and Power282 in DOS and Setup and Power in DeskMate. There are also certain key combinations that let you easily change the computer's operation.

The setup program lets you select system and timeout parameters and store the parameters you select in memory. The computer uses these parameters each time you turn on the computer. When you use the Setup program, you must restart the computer to initialize the new parameters. The setup program's parameters and their factory settings are listed below.

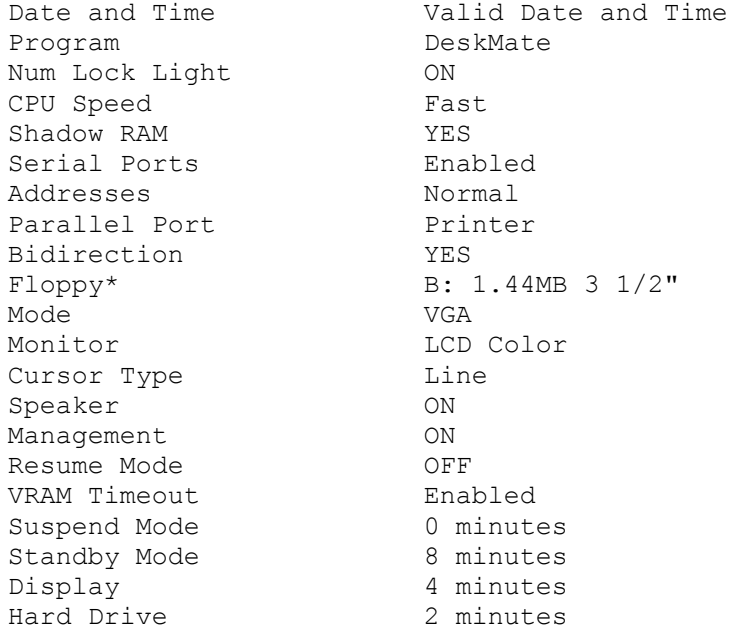

\* This parameter appears only when you select Floppy as the parallel port device.

Following is a brief description of each parameter in the setup program.

- \* DATE AND TIME--Lets you set the computer's time and date for DeskMate and MS-DOS.
- \* PROGRAM--Lets you select the program (DeskMate or MS-DOS) the computer runs when you turn on the computer.
- \* NUM LOCK LIGHT--Lets you set the NUMLK indicator to automatically turn on when you turn on the computer.
- \* CPU SPEED--Lets you set the computer's speed. You can choose Fast (16MHz) or Slow (8MHz).
- \* SHADOW RAM--Assigns the memory between 640KB and 1MB as Shadow RAM. With the Shadow RAM set to NO, 384KB will be used for extended memory. With the Shadow RAM option set to YES, part of this memory will shadow the machine BIOS and part of it may be used by TEMM2820.SYS or other memory managers. This results in slightly faster performance for some software.
- \* SERIAL PORTS--Lets you turn the COM1 and COM2 external serial ports on or off.
- \* ADDRESSES--Lets you assign the serial ports' addresses. You can assign either the normal addresses or you can swap the addresses. The default setting (normal) assigns COM1 as a serial port and COM2 as a modem port
- \* PARALLEL PORT--Lets you select a printer or external floppy disk drive as the parallel port device.
- \* BIDIRECTION--If you select Printer as the parallel port device, you can select YES for bidirectional printer operation or NO for unidirectional operation.
- \* PARALLEL PORT--If you select Floppy as the parallel port device, you can set the port for Drive A or Drive B in 360KB, 720KB, or 1.44MB storage volumes, using a 3 1/2" or 5 1/4" external diskette drive. If the drive uses the Toshiba standard and you assign the drive as Drive A, the computer automatically reassigns the internal diskette drive as Drive B.

Note: If you connect a 1.2MB external diskette drive (25-1087), set this option to Printer.

- \* MODE--Lets you set the video emulation mode to VGA, CGA, EGA, or MDA for the computer's LCD display or for an external monitor. Select the video mode specified by the program you are running. Most software will run with this option set to VGA.
- \* MONITOR--Lets you choose the type of monitor you want to use. You can select the computer's display panel (LCD Mono or LCD Color) or an external monitor (CRT).
- \* CURSOR TYPE--Lets you select a line or block cursor.
- \* SPEAKER--Lets you turn the computer's speaker on or off.
- \* MANAGEMENT--Saves battery power by running the computer at a slow speed when there is not keyboard or disk activity.

Note: With the Management parameter set to ON, the computer might require more time to complete some operations or run certain software, such as large spreadsheets. To operate the computer at the selected CPU parameter setting at all times, set this parameter to OFF.

- \* RESUME MODE--Lets you turn Resume on or off.
- \* SUSPEND MODE--Lets you set the number or minutes of serial port, hard disk, and screen inactivity before the computer turns off and enters the Resume

 mode. You must set the Resume option to ON for the suspend mode to have any effect.

- \* STANDBY MODE--Lets you select the number of minutes of system inactivity before the display and hard drive turn off. This parameter operates only when the computer uses battery power. Press any key to resume operation.
- \* DISPLAY--Lets you select the number of minutes of keyboard and display inactivity before the display turns off. Your computer turns off the display after 1,2,4,8, or 16 minutes. The display stays on if you select 00 (or Never in DeskMate). This parameter operates only when the computer uses battery power.
- \* HARD DRIVE--Lets you select the number of minutes of hard disk inactivity before the hard disk turns off. You can select  $1, 2, 4, 8$ , or 16 minutes. The hard disk stays on if you choose 00 (or Never in DeskMate). This parameter operates only when the computer uses battery power.
- \* VRAM TIMEOUT--If you select Enable, the video display will not time out if there is screen activity. If you select Disable, the screen will time out regardless of screen activity. If you are using DeskMate, you can disable this option by placing an x in the checkbox. If you do not put an x in the checkbox, the display will not turn off.

Running the SETUP282 in DOS:

To run the Setup program in DOS, follow these steps:

- 1. Exit from DeskMate (or any other program).
- 2. If you are not in Drive C, type: c: <ENTER>.
- 3. Select the DOS directory by typing: cd dos <ENTER>.
- 4. At the MS-DOS prompt, type: setup282 <ENTER> The Setup program screen appears.
- 5. Use the arrow keys to select the parameter you want and press the spacebar to choose the setting.
- 6. Press F2 if you want to save your changes. If you do not want to save changes, press ESC.

(jej-05/10/94)